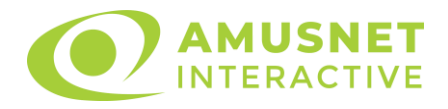

#### **Bulky Fruits Video Slot igra**

[Uvod](#page-0-0) [Način Stavljanja Uloga](#page-0-1) [Opcija Uloži sve](#page-0-2) [Upravljanje Igrom](#page-1-0) [Pravila](#page-5-0) [Nagradne Vrtnje](#page-5-1) [Značajka Jackpot Cards](#page-6-0) [Prekid Igre](#page-7-0) [Odgovorno Igranje Igara na Sreću](#page-7-1) [Povrat Igraču](#page-7-2)

### <span id="page-0-0"></span>**Uvod**

Bulky Fruits video slot igra je fiksna igra sa 5 koluta i 5 linija. Sastoji se od 11 simbola - pri čemu je 1 Wild koji se širi i 2 Scatter. Sve dobitne kombinacije plaćaju se slijeva na desno, osim simbola Scatter.

# <span id="page-0-1"></span>**Način Stavljanja Uloga**

- Kada prvi put pokrenete igru, zadano je da se uvijek odabire gumb s najnižim ulogom.
- Ulažete tako da pritisnete gumb "Početak" ili bilo koji gumb uloga.
- Igrač putem gumba "Postavke" pristupa zaslonu na kojemu može otvoriti tablicu dobitka i stranicu za pomoć te upravljati:
	- o apoenima;
	- o aktivnim dobitnim linijama (u slučaju igara koje nemaju fiksnu liniju);
	- o iznosom uloga.

Ako igrač igra na stolnom ili prijenosnom računalu, gumbi uloga mogu se aktivirati i tipkama "C", "V", "B", "N" i "M". Pritiskom na tipku "C" stavlja se najmanji ulog, pritiskom na tipku "V" stavlja se sljedeći ulog i tako dalje.

# <span id="page-0-2"></span>**Opcija Uloži sve**

U slučaju dobitka, igrač dobiva mogućnost pristupa rundi Uloži sve pritiskanjem gumba "Uloži sve".

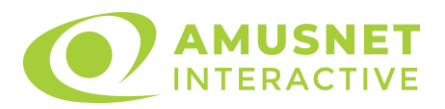

Opcija Uloži sve aktivira se kad je zaslon Uloži sve otvoren i kad se u sredini zaslona pojavi okrenuta karta koja treperi u crvenoj i crnoj boji. Oznaka "Preostalih Pokušaja" pokazuje broj pokušaja koje igrač ima u ovoj igri. Oznaka "Uloženi Iznos" pokazuje iznos koji igrač želi udvostručiti u igri Uloži sve. Oznaka "Uložite sve za Dobitak" pokazuje iznos koji igrač može osvojiti ako pogodi boju karte. Dva su gumba koja se mogu odabrati: "Crveno" i "Crno". Prilikom odabira gumba "Crno" ili "Crveno" karta se pomiče prema gore na zaslonu i čuva se kao povijest. Zadnjih pet karata iz igre igrača čuva se u odjeljku Povijest.

Ako je igrač pogodio boju karte, u sredini zaslona pojavljuje se nova okrenuta karta koja treperi u crvenoj i crnoj boji. Taj se postupak nastavlja sve dok igrač ne pogriješi. Iznos iz polja "Uloženi Iznos" prikazuje se u polju "Dobitak". Ako igrač želi prekinuti igru "Uloži sve", treba aktivirati gumb "Prikupi". Potom se zaslon zatvara te se iznos iz polja "Dobitak" prenosi u polje "Saldo".

Ako igrač ne pogodi boju karte, igra Uloži sve završava, a igrač gubi iznos. Zaslon se potom zatvara. Iznos iz polja "Dobitak" je izgubljen i ne dodaje su u Saldo.

Maksimalni osvojeni iznos koji se može uložiti u rundu Uloži sve prikazan je u Tablici dobitka.

Broj pokušaja Uloži sve ograničen je na 5.

Ako igrač upotrebljava stolno ili prijenosno računalo, "Crveno" i "Crno" gumbi također se mogu aktivirati pritiskom tipki tikovnice sa strelicama: "⇨" za "Crno" i "⇔" za "Crveno".

# <span id="page-1-0"></span>**Upravljanje Igrom**

Na zaslonu se pojavljuju sljedeća polja:

- "Saldo/Kredit" nakon aktiviranja ovog polja igrač se prebacuje iz kredita na valutu koju je odabrao za igru. Isto vrijedi i za prebacivanje iz valute na kredit. Ovaj gumb može se aktivirati u svim fazama igre;
- "Dobitak" ovo polje pokazuje ukupni iznos dobiven od linija pri jednoj vrtnji koluta. Ako se tijekom prikaza animacije povećavanja iznosa aktivira gumb "Prikupi", animacija se zaustavlja i prikazuje se osvojeni iznos za tu vrtnju koluta;
- Polje Dobitne Linije ovo polje nalazi se ispod koluta. Pokazuje broj linije i iznos koji je igrač osvojio iz te kombinacije;

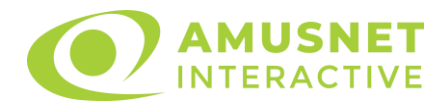

Na zaslonu se pojavljuju sljedeći gumbi:

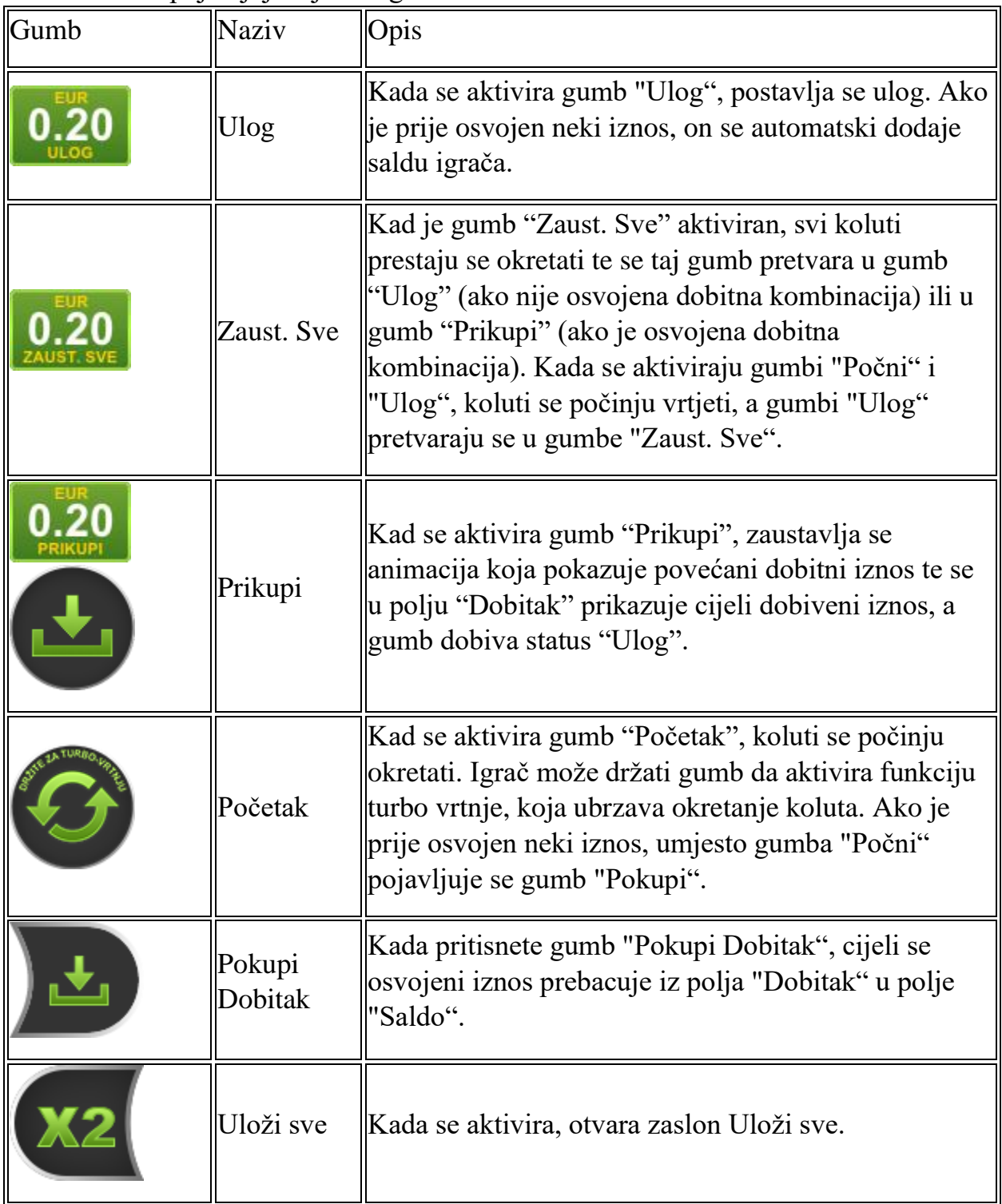

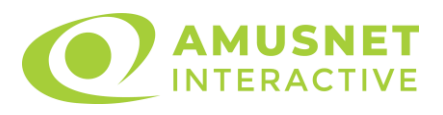

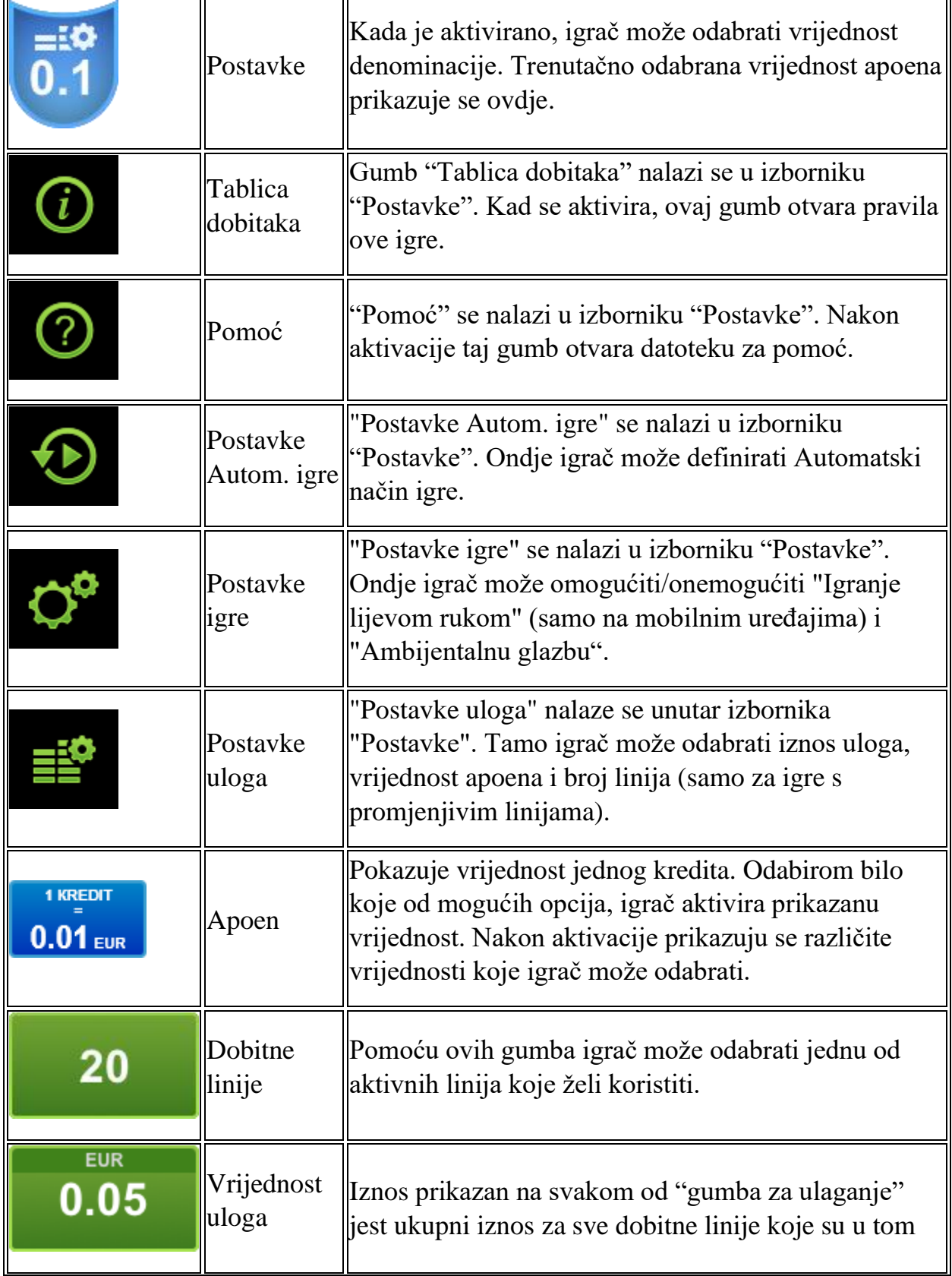

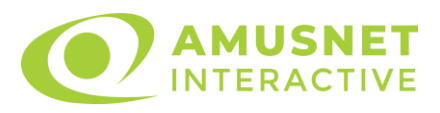

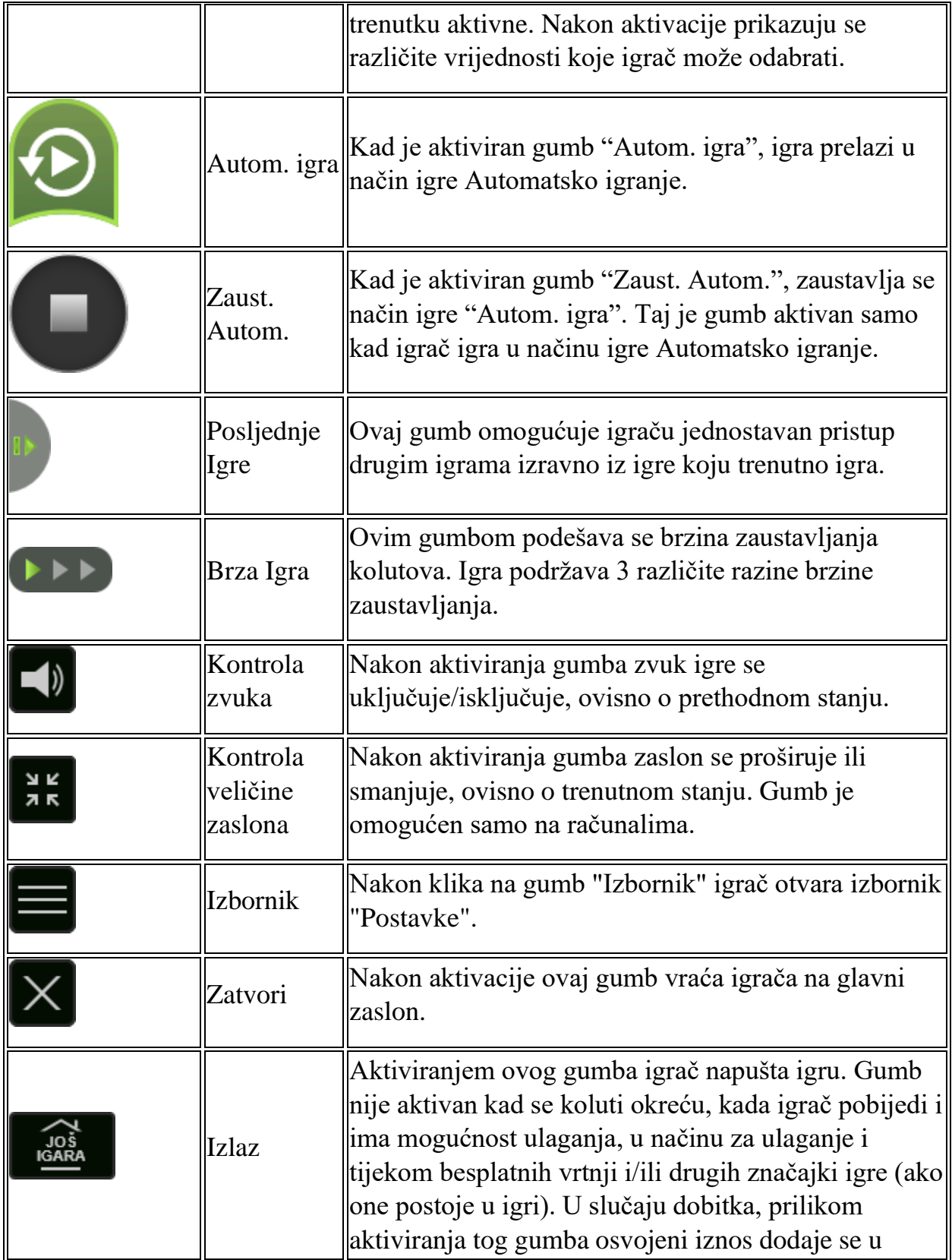

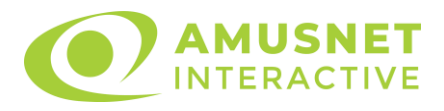

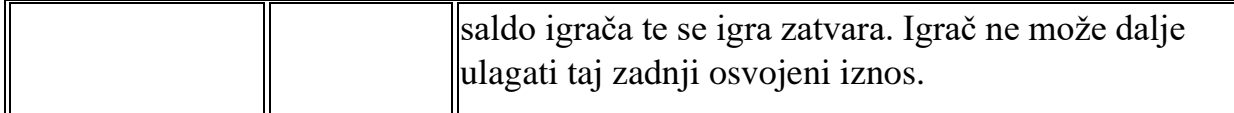

Na dnu zaslona igre igrač može vidjeti i broj igre i sat.

Sve vrijednosti iz gornje tablice služe samo kao primjer.

Ako igrač igra na stolnom ili prijenosnom računalu i pritisne razmaknicu na tipkovnici, može pokrenuti ili zaustaviti kolute, ovisno o trenutačnom stanju igre. Može i zaustaviti animaciju povećanja dobitka ako je aktivna. Ako pritisne tipku "X", otvaraju se mogućnosti apoena. Igrač može pritisnuti tipke "C", "V", "B" i "N" na tipkovnici za odabir određene vrijednosti apoena. Tipkom "C" odabire apoen najmanje vrijednosti, tipkom "V" odabire sljedeći apoen po vrijednosti i tako dalje. Tipkama "⇦" ili "⇨" može se aktivirati i gumb "Uloži sve". Ako pritisne tipku "Z" otvaraju se mogućnosti automatska igra (ako je omogućena). Igrač može pritisnuti tipke "C", "V", "B" i "N" na tipkovnici za odabir određene broj vrtnji. Igrač može izaći iz igre i pritiskanjem simbola "," na tipkovnici. Kada je igrač na zaslonu Postavke igre, onemogućeni su tipkovni prečaci za ulog i apoene te za automatsku igru.

#### <span id="page-5-0"></span>**Pravila**

- Isplate su prikazane u tablici dobitka.
- Scatter nagrade neovisne su o nagradama za dobitne linije te se dodaju ukupnom iznosu isplate.
- Istodobni dobici na različitim dobitnim linijama zbrajaju se.
- Kvar poništava sve isplate i igre.
- Min./maks. ulog: Configurable per Operator

#### <span id="page-5-1"></span>**Nagradne Vrtnje**

- Za vrijeme osnovne igre, igrač će besplatno dobiti određeni broj nagradnih vrtnji od operatera kasina (pritiskom na gumb za ulog ništa se neće oduzeti s računa igrača).
- Vrijednost uloga i broj linija u Nagradnim Vrtnjama unaprijed su određeni i igrač ih ne može mijenjati.
- Za vrijeme Nagradne Vrtnje ne može se aktivirati značajka Jackpot Cards i nema doprinosa razinama igre.

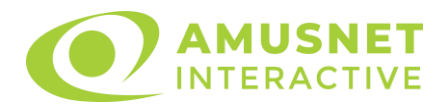

## <span id="page-6-0"></span>**Značajka Jackpot Cards**

Igra Jackpot Cards značajka je koja nasumično postaje dostupna za vrijeme bilo koje igre u kojoj ona postoji.

Jackpot Cards je značajka igre na četiri razine. Svaka razina ilustrirana je određenom bojom igraće karte:

- o TREF 1. razina (najniža razina);
- o KARO 2. razina;
- o HERC 3. razina;
- o PIK 4. i najviša razina.

Svaki iznos i valuta razine Jackpot Cards prikazana je na desnoj strani simbola odgovarajuće boje igraće karte.

Doprinosi svim razinama izračunavaju se na temelju postotka uloga igrača. Od uloga igrača ne oduzima se nikakav iznos.

• AKTIVIRANJE

Značajka Jackpot Cards može se nasumično aktivirati po završetku pojedinačne igre, ako su prikupljeni svi pripadajući dobici. Kada se aktivira igra Jackpot Cards, igrač će sigurno osvojiti jednu od razina značajke.

Igra Jackpot Cards odvija se uz osnovnu igru i ne prekida je. Automatsko igranje automatski se obustavlja kada se pokrene krug igre Jackpot Cards. Kada završi, igra koja se igrala prije pokretanja značajke Jackpot Cards ponovno se pokreće.

• PRAVILA I KONTROLE

Nakon aktiviranja, igrač će biti prebačen na značajku igre Jackpot Cards s prikazanim poljem 12 licem prema dolje okrenutih karata. Igrač bira karte dodirivanjem zaslona dok ne otkrije 3 jednaka simbola boje karte. Dodijeljena razina igre Jackpot Cards odgovara otkrivenoj boji. Osvojeni iznos odgovara prikupljenom iznosu u trenutku otkrivanja posljednjeg istog simbola. Za završetak igre Jackpot Cards igrač može pritisnuti gumb "Prikupi" i tako dodati dobitke iz značajke igre ukupnom saldu. Iznos osvojen u krugu igre Jackpot Cards ne može se prenijeti u krug ulaganja. Kada sudjeluje u značajki Jackpot Cards, igrač bilo kojom kvalificiranom okladom ima realne šanse osvojiti najveću razinu značajke.

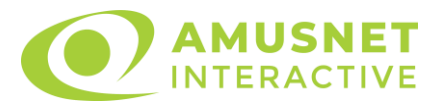

Međutim, što je viša kvalificirana oklada u osnovnoj igri, to su veći izgledi za sudjelovanje u značajki igre i osvajanje jedne od razina. Kvalificirane oklade: Configurable per Operator

• SPORA INTERNETSKA VEZA I PREKID VEZE

Spora internetska veza može prouzročiti kašnjenje i prikaz zastarjelih vrijednosti nagrade.

Značajka Jackpot Cards podržava vraćanje u slučaju prekida veze.

• DOBITNICI

Ako bude dodijeljen bilo koji dobitak u značajki Jackpot Cards, svi igrači koji igraju značajku Jackpot Cards dobit će obavijest o tome na zaslonu.

## <span id="page-7-0"></span>**Prekid Igre**

• Oporavak Igre

Ako se igra prekine zbog gubitka veze, sljedeći put kad igrač pristupi igri nezavršena igra automatski se nastavlja u stanju u kojem je prekinuta u trenutku neposredno prije prekida.

• Otkazivanje

Ako je igra otkazana neovisno o volji igrača, smatra se da je trenutak otkazivanja kraj igre. Sav prikupljeni iznos automatski se vraća igraču.

### <span id="page-7-1"></span>**Odgovorno Igranje Igara na Sreću**

Kako koristiti značajku automatskog igranja

<span id="page-7-2"></span>Kada pritisnete gumb za automatsko igranje, igra će za ograničeni broj vrtnji ući u automatski način rada. Tijekom automatskog igranja, preostali broj vrtnji će se odbrojavati u sklopu gumba za zaustavljanje automatskog igranja, a kada dosegne nulu, značajka automatskog igranja automatski će se deaktivirati. Igrač u bilo kojem trenutku može deaktivirati značajku automatskog igranja pomoću gumba za zaustavljanje automatskog igranja.

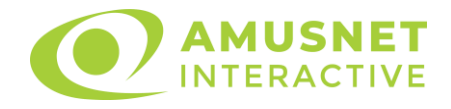

# **Povrat igraču**

Prosječni povrat igraču u ovoj igri je 96.48%.

Bulky Fruits v: 1.0.0.r